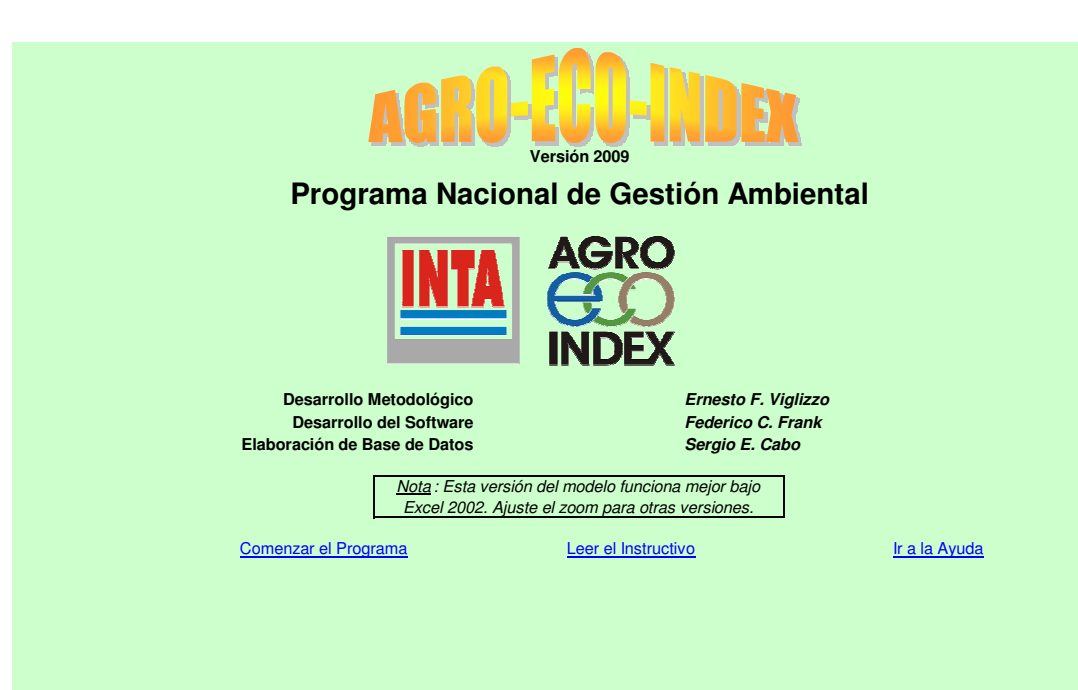

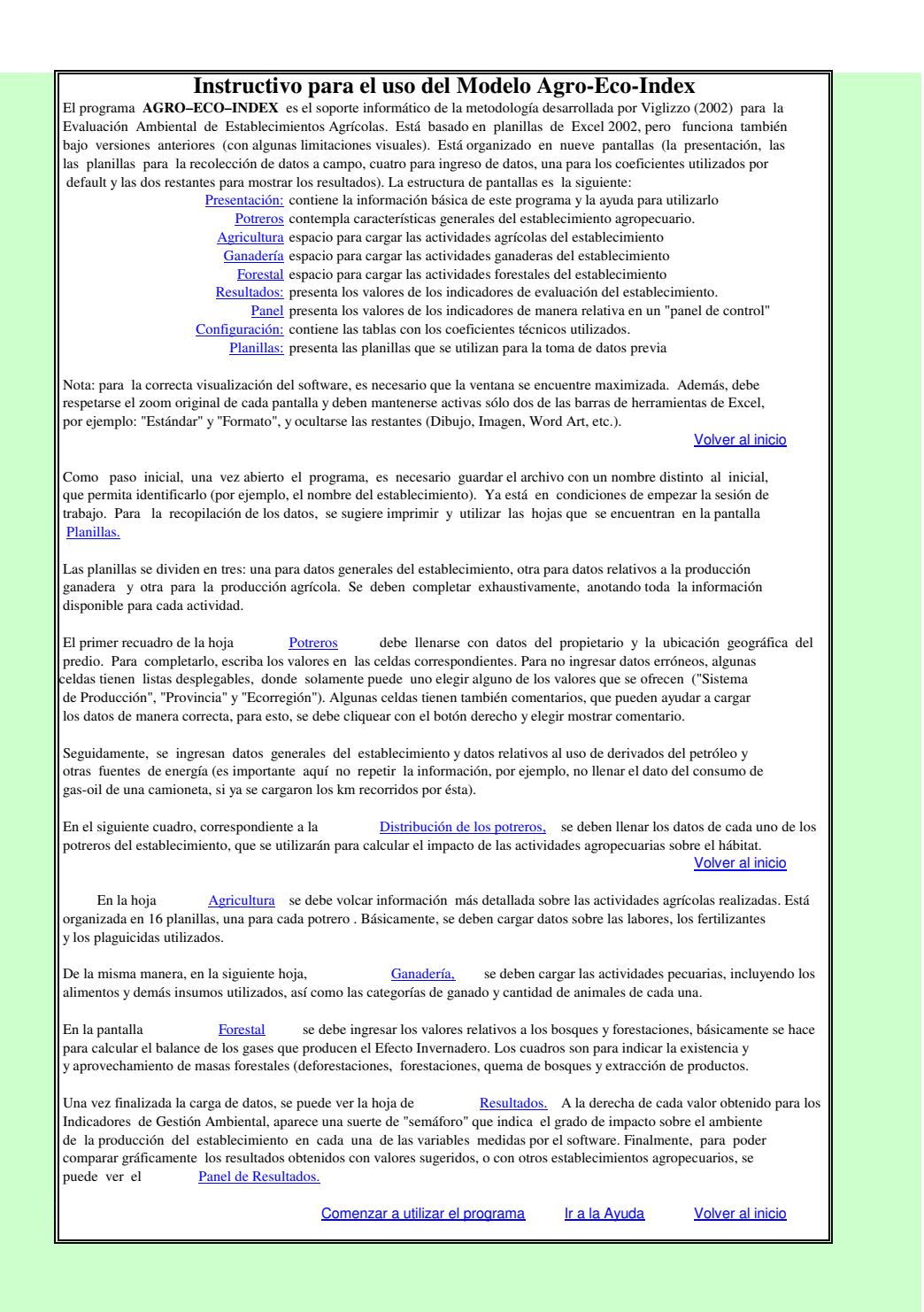

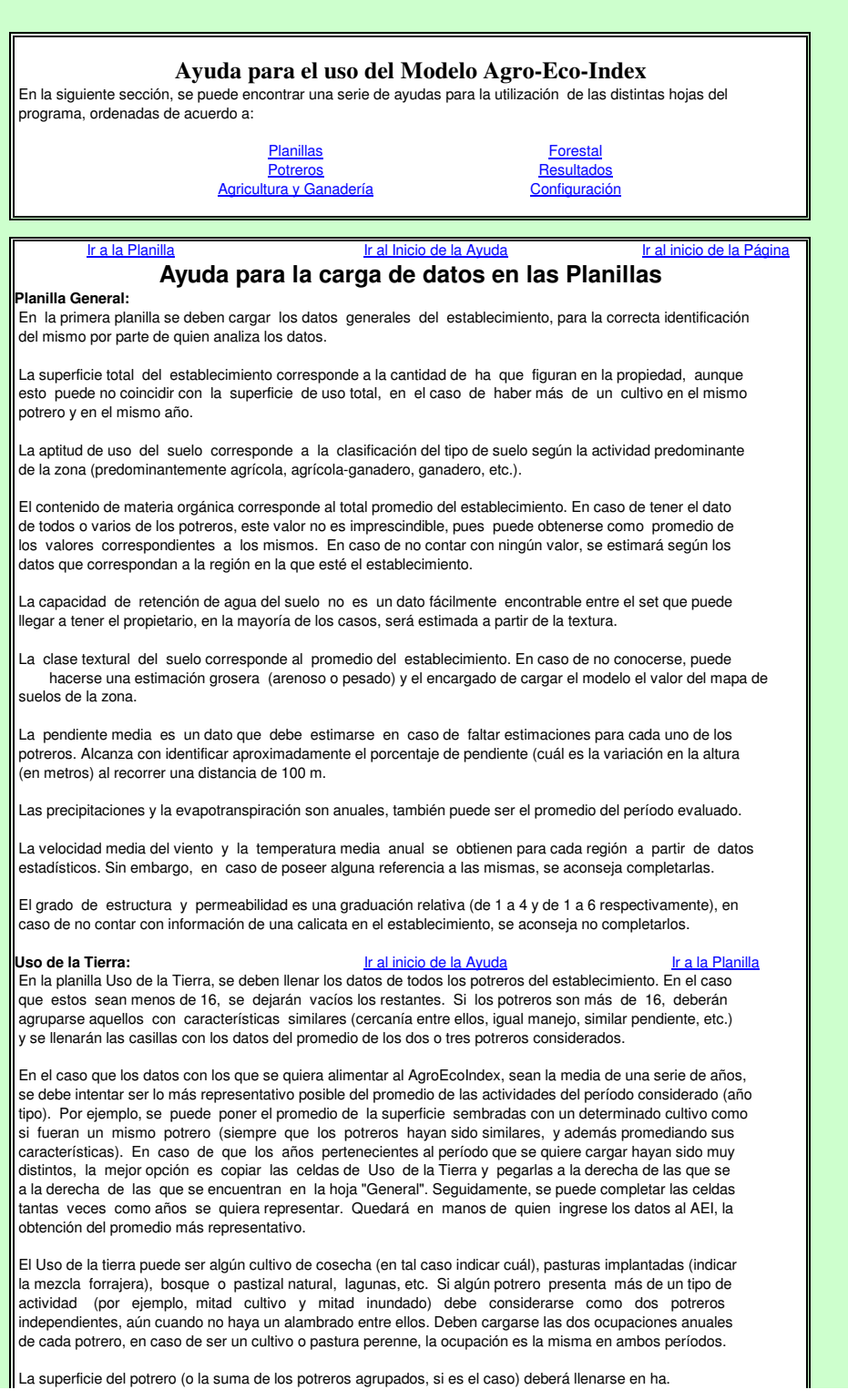

En caso de contar con prácticas conservacionistas para prevenir la erosión hídrica (curvas de nivel, terrazas, etc., esto se debe indicar en cada potrero.

### **Movilidad, Combustibles, Forestales:** Ir al inicio de la Ayuda Ir a la Planilla Con respecto a la movilidad, deben completarse los km al año (recordar que se deben promediar los valores si se está analizando un período mayor) recorridos por los distintos tipos de vehículos afectados al uso dentro y fuera del establecimiento, incluyendo las idas y venidas a la ciudad con motivos relacionados con el mismo.

El consumo de combustibles puede llenarse si no se conocen los km recorridos por los vehículos. También debe destinarse este ítem al combustible consumido para otros usos (calefacción, generadores eléctricos, otros artefactos o máquinas). Debe recordarse no incluir en estas celdas el combustible destinado a las maquinarias agrícolas, pues esos consumos se afectan al cargarse las labores sobre el campo.

en los distintos potreros, especificando si es natural o implantado, especies, qué volumen, etc. En el caso de realizarse tanto extracciones como quemas, deben indicarse las características de las mismas. La existencia de masas forestales debe completarse aunque ya hayan sido cargados los bosques en los

## **Planilla Agrícola:**

Ir al inicio de la Ayuda Ir a la Planilla (cultivos y forrajes). Incluye los datos productivos (superficie, densidad de siembra, rendimiento) e información de las actividades realizadas (labores, utilización de agroquímicos, etc.). La planilla Agrícola se deben llenar con las actividades realizadas sobre los potreros del establecimiento en el

especie (o mezcla de ellas) se ha implantado, en qué superficie y a qué potrero corresponden. Además, se debe indicar cuál fue el rendimiento (en caso que corresponda), y cuál fue el tratamiento que se le dio a los rastrojos de ese cultivo. Con respecto a los cultivos y forrajes que se siembren o mantengan en el período analizado, debe indicarse qué

las que se aplicaron. En el caso de pasturas plurianuales, debe considerarse su duración, prorrateando las actividades en la cantidad de años correspondiente. Las labores y aplicaciones de agroquímicos deben anotarse seguidamente, considerando las dosis y las ha en

### **Planilla Ganadera:**

### Ir al inicio de la Ayuda Ir a la Planilla

La superficie ganadera del establecimiento corresponde a aquella a la que se refieren los demás datos (carga animal, producción por ha, etc.), pudiendo ser en realidad mayor en el caso de que se utilicen los rastrojos de los cultivos de cosecha como fuente de alimento. En cualquiera de los casos, el llenado de las celdas de

La carga media debe llenarse en equivalentes vaca o (en caso de no conocerse este dato) deben identificarse las distintas categorías y las cantidades de cabezas correspondientes, pudiendo utilizar para esto las celdas vacías que se encuentran a la derecha de la tabla.

La producción de carne y de leche debe completarse en referencia a la hectárea, o indicarse en qué unidades considerarlo al cargar la información en el modelo. del año, y a la totalidad de animales, pero pueden completarse de alguna otra forma (por día, por animal) y luego se está completando. Los alimentos comprados fuera del establecimiento corresponden a la totalidad de días

### **Consideraciones Generales:**

### Ir al inicio de la Ayuda Ir al inicio de la Página

celda vacía cercana el motivo de la incertidumbre, el origen de los datos de los que se duda, etc. En todos los casos, debe considerarse oportuno no completar las celdas con datos de los que no se está del todo seguro. En estas situaciones, se recomienda completar de todos modos, pero aclarar en alguna

criterio de quien carga los datos, el pasaje de estos a las unidades que utiliza el AEI. Se pueden llenar las planillas con datos expresados en cualquier unidad de medida que se conozca, queda a

Se sugiere utilizar las celdas de la misma fila pero de las columnas a la derecha de las celdas en cuestión. Recuerde que es preferible aportar datos de más o repetidos a dejar datos sin cargar. Cualquier otra información que se considere importante debe agregarse en los lugares vacíos de las planillas.

## **Ayuda para la Hoja Potreros** Ir a Potreros Ir al Inicio de la Ayuda Ir al inicio de la Página

El primer cuadro debe llenarse con datos del propietario y la ubicación geográfica del establecimiento. Para o Mensajes de Error que pueden orientar al usuario con el fin de ingresar los datos de manera correcta. completarlo, escriba los valores en las celdas correspondientes. Para evitar ingresar datos erróneos, algunas celdas tienen listas desplegables, donde solamente puede uno elegir alguno de los valores que se ofrecen, como por ejemplo en "Área Agroecológica". Algunas celdas en ésta y otras pantallas pueden tener Comentarios

Los datos climáticos y de suelo deben completarse necesariamente en las unidades que se indican a la "No disponible", y se utilizarán para los cálculos los datos correspondientes al Área Agroecológica elegida. derecha de las celdas correspondientes. Si se desconocen algunos de los datos, se debe elegir la opción

utilizaron para movilidad (debe evitarse cargar las distancias recorridas y el combustible consumido por el recorridos por los vehículos afectados al establecimiento o en su defecto los litros de combustibles que se Una vez terminada la carga de estos datos, se debe presionar "PgDn" para continuar llenando la pantalla de "Potreros". Con respecto al uso de combustibles fósiles (derivados del petróleo), se pueden llenar los km mismo vehículo. También debe llenarse en estas celdas el combustible utilizado para calefacción, generación de electricidad, calefacción, etc.

Luego de los combustibles, se debe proceder a completar la distribución actual de los potreros (el uso de la tierra en cada uno, de manera detallada.

El primer paso es ingresar el número correspondiente a la cantidad de potreros en los que está dividido el predio. Automáticamente, solo se activarán ese determinado número de potreros para completar (el número máximo es 16, o sea que si un establecimiento cuenta con más de 16 potreros hará falta agrupar algunos de ellos.

En cada potreros, debe cargar, en primer lugar, el uso de la tierra (qué cultivo, pastura, pastizal, etc.), y luego la densidad de siembra, el rendimiento, el tipo de labranza, el manejo de los rastrojos, etc. Para poder cargar las actividades realizadas (labores, fertilizantes y plaguicidas) se debe hacer click en el link "Cargar", que lleva a la hoja "Agricultura".

Ir al inicio de la Ayuda Ir al inicio de la Página En la hoja Agricultura se deben cargar las actividades realizadas en las dos ocupaciones de cada de las uno de los potreros, aunque algunos pueden quedar en blanco (por ejemplo, en un pastizal natural). Ir a Agricultura **Ir al Inicio de la Ayuda** Ir a Ganadería **Ayuda para las Hojas Agricultura y Ganadería**

es indicar el producto (carnes o leche), el tipo de producción (extensiva, intensiva o semi) y la superficie y el rendimiento de dicha actividad. En la hoja Ganadería, por su parte, se debe cargar la información de las actividades pecuarias. El primer paso

Seguidamente, y de acuerdo a la carga previa de la hoja Potreros, se deben indicar con una cruz los potreros en los que pastorea el ganado, independientemente de la cantidad de tiempo o la intensidad de pastoreo de los mismos. También se debe tener en cuenta que el pastoreo puede ser en una de las ocupaciones o en ambas.

Finalmente, se debe ingresar el detalle de las categorías de ganado y la cantidad de animales, seguida de los<br>alimentos utilizados para suplementación.

Ir al Inicio de la Ayuda

# **Ayuda para la Hoja Forestal**

Si no hubiese ninguna de las anteriores, estas celdas activadas pueden quedar en blanco. La hoja Forestal debe cargarse solo en caso de que en la hoja Potreros se haya cargado alguno de éstos como "Bosque Nativo" o "Forestación". En primer lugar, para cada potrero forestal, se debe indicar el tipo de bosque que posee, y una estimación del volumen del mismo (que puede dejarse en "No Disponible"). Seguidamente, se deben indicar las actividades forestales, como extracción de productos, quemas, y siembras o implantaciones.

Ir al inicio de la Ayuda

Ir al inicio de la Ayuda Ir al inicio de la Página

Ir al inicio de la Página Ir al inicio de la Página

Ir al inicio de la Página

**Ir a Forestal** 

# Ir a Resultados Ir al Inicio de la Ayuda **Ayuda para la Hoja Resultados**

En esta hoja se presentan los resultados de los Indicadores de Gestión Ambiental que calcula este programa, expresados en las unidades que se indican a la derecha del valor de cada uno. El programa cuenta además con una suerte de "semáforo", que ubica a tales resultados dentro de rangos preestablecidos (obtenidos de diversas fuentes y calibrados para la región pampeana de Argentina). En tal "semáforo" hay dos tonalidades de verde (lo deseado desde el punto de vista ambiental), dos de amarillo (las zonas intermedias) y dos de rojo (donde hay más riesgo de incidencia negativa sobre el ambiente).

"Panel de Resultados" (de manera más gráfica) y Finalmente se puede ver esta misma información en el<br>en forma desagregada, por <br>Actividades y/o Potreros en forma desagregada, por

al inicio de la Ayuda **Irral** Ir al inicio de la Pági

Ir a Configuración **Ir al Inicio de la Ayuda** Ir al Inicio de la Página

## **Ayuda para la Hoja Configuración**

agregar datos (por ejemplo, nuevos productos, nuevos pesticidas, otras regiones, etc.). Debe tenerse en cuenta que al agregar alguno de éstos, deben completarse todas las columnas de información del mismo, o los cálculos no serían correctos. Sólo se pueden agregar datos hasta la celda que indica el fin de la tabla, los datos por debajo de éste no pueden ser accedidos por el software. No está permitido insertar o eliminar celdas. La hoja de "Configuración" contiene a los coeficientes técnicos y las bases de datos de donde el programa obtiene la información para calcular los Indicadores. Está organizada en tablas, y se pueden modificar o

Comenzar el Programa

Ir al inicio de la Ayuda Ir al inicio de la Página